# **User Manual**

## **1. INTRODUCTION**

FastDMA is a software analyzing Illumina Infinium HumanMethylation450 BeadChip data, which is featured as multiple core parallel computing.

### **2. INSTALLATION**

FastDMA uses GNU standard to compile and install so that it can be easily installed on Linux system.

However, **for non-expert in Linux system**, we highly recommend you strictly follow the installation guideline to install FastDMA.

**I.** Download the most recent fastdma package (nominated as fastdmr-1.2.0.tar.gz) and boost, gsl library (boost\_1\_52\_0.tar.gz and gsl-1.15.tar.gz)

**II.** Unzip fastdma package to a directory (noted as <fastdma-version>) and the two libraries under this directory. Make sure that you now have <fastdma-version>/boost\_1\_52\_0 and <fastdma-version>/gsl-1.15 directories.

**III.** Run "bash fastdma-install <inst\_dir>" command under <fastdma-version> directory (<inst dir> is the directory that you intended to install fastdma). This step is usually timeconsuming because of the system must compile boost and gsl libraries.

**IV.** If you can find <inst\_dir>/boost, <inst\_dir>/gsl, and <inst\_dir>/bin directory, the installation is successful.

**V.** For the first time running fastdma, you have to run "**source ~/.bashrc**" command to configure the environment path. Now you are prepared to run FastDMA.

For **non-first time installing** FastDMA or **experts in Linux system**, please see the following guideline to install FastDMA.

**I.** Install boost and gsl library. (For non-first time installing, you have already install these in <inst\_dir>/boost and <inst\_dir>/gsl. So, you can skip this step)

**II.** Run "./configure –prefix=<inst\_dir\_2> --with-boost=<inst\_dir>/boost/ --withgsl=<inst\_dir>/gsl/" under the <fastdma-version> directory to configure installation. (This time, you want to install fastdma at <inst\_dir\_2>)

**III.** Run "make" and "make install" consecutively to install FastDMA.

**IV.** Configure the boost and gsl runtime library (If you are only to reinstall FastDMA, skip this step).

**V.** Please make sure that you have <inst\_dir\_2>/bin directory to check your installation.

#### **3. USAGE EXAMPLE**

We will take the test dataset as an example to inform you the usage of fastdmr. To accomplish this, you must download test\_file.tar.gz file. It is assumed that you have already installed FastDMA successfully under <inst\_dir> and prepared to run. Now, you should have <inst\_dir>/bin/split and <inst\_dir>/bin/fastdmr files. And when you run "<inst dir>/bin/fastdma" command, it shows the help information.

Make a directory <dataset> and unzip test\_file.tar.gz into it. Now you can see the **test\_data.txt** file. This file is just like the HumanMethylation450 BeadChip data after GenomeStudio software processing. There are many columns named as <Name>.AVG Beta and <Name>.Detection.Pval specified at the first row. <Name> is the sample name in the study. ".AVG\_Beta" and ".Detection.Pval" specify the columns as **beta value** and **detection p value**. Another column "TargetID" specifies the **probe ID** in HumanMethylation450 BeadChip.

Now you can run "**<inst\_dir>/bin/split -t TargetID -b .AVG\_Beta -p .Detection.Pval -d <dataset> <dataset>/test\_data.txt**" to format the original file into the files required by FastDMA. The -t -b -p parameters require the column names specifying correlated data. The -d parameter specify where to put all the formatted files. After this step, you have **many formatted files named as the samples** in <dataset> directory.

Now please see the <dataset>/**test\_configure.txt** file, this file configures the FastDMA input and sample information. The first line begins with "#" denotes that this line is comment and every comment line means nothing to FastDMA program. The first three columns specify the **data file**, **sample name**, and **group**. The other columns specify covariables in the study. In the test study, age and sex are taken as covariables **but not batch**. (Note, every **covariable must be in real number format**, you can not write sex covariable as "Male" and "Female". Covariables must appear in front of non-covariable annotation). To run fastdma, you must **modify the first column** to specify the data files you just made.

Now please see the **test probe ann.txt** file. This is an annotation of each probe on BeadChip. There are 4 columns in this file, namely, **probe ID**, **chromosome**, **genome coordinate**, **annotation**. You can have your own annotation file with anything you want in the 4th column. Real annotation file is also provided at sourceforge. This file is intended to annotate the probes and calculate the genomic distance between probes.

The last file **test cpgIsland.txt** is in standard bed 4 column format. This file specifies the regions you want to test differential methylation. By default, it contains all the CpG islands along the genome, but you can have your own.

Now make a directory <result> to store the result files and run "**<inst\_dir>/bin/fastdma -p 0.01 -q 0.01 --unify -n 2 -c <dataset>/test\_configure.txt --covariable 2 --probe <dataset>/test\_probe\_ann.txt --op <result>/probe.txt --probe-prefix <result>/probe --cgi <dataset>/test\_cpgIsland.txt --oc <result>/cgi.txt --cgi-prefix <result>/cgi --od <result>/dmr.txt --dmr-prefix <result>/dmr**" to finish a run testing all the functions in FastDMA. Many files appears in the <result> directory. Files ended by ".txt" are user-friendly text results. Files ended by ".BedGraph" can be directly loaded into genome browsers to visualize the results.

#### **4. OPTIONS**

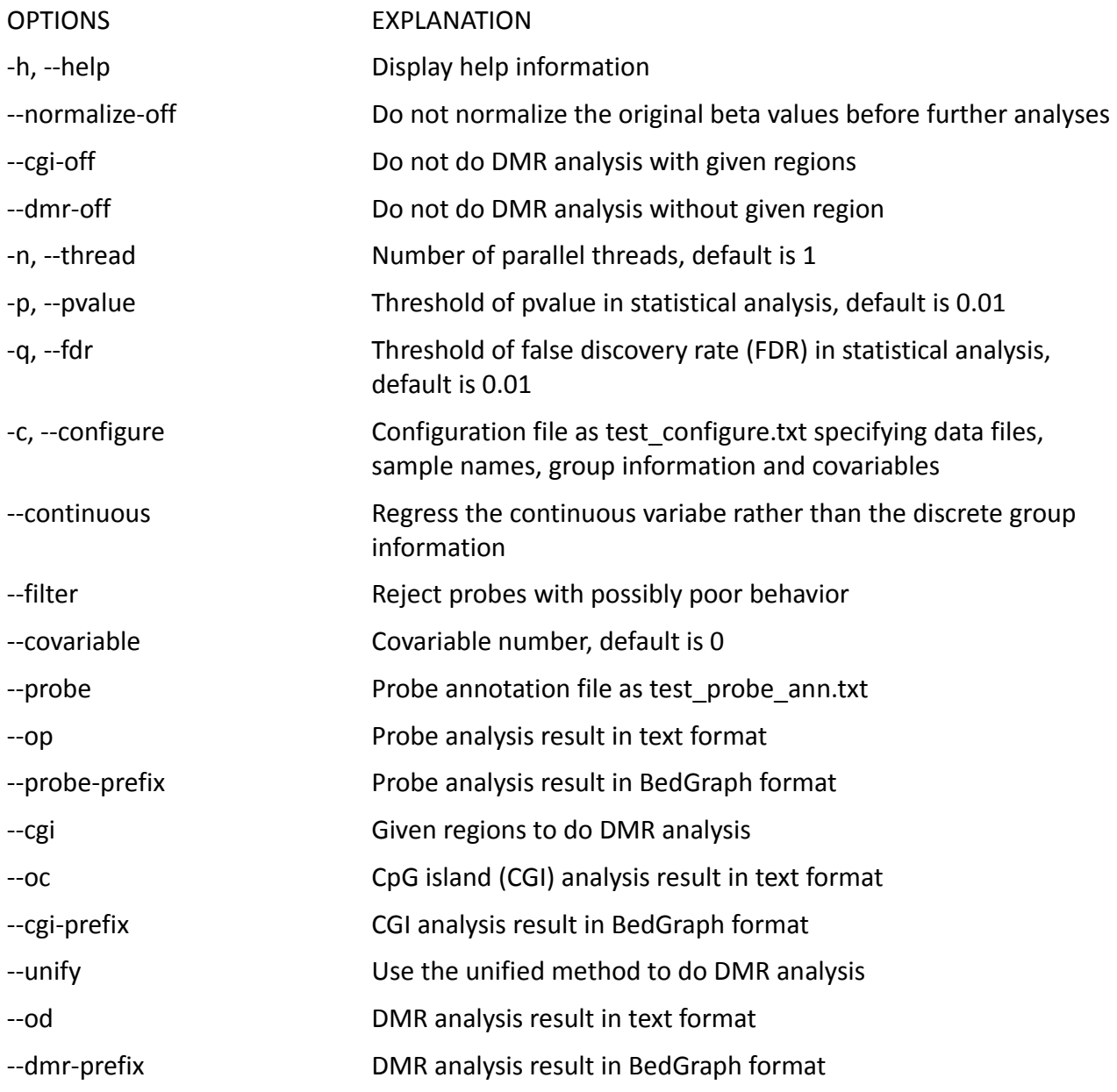